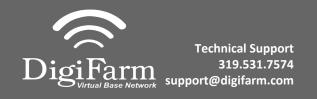

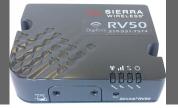

## Quick Reference Card AGCO C3000 & TopCon X30 & RV50 Installation & Set-up

Connect the RV50 to the AGI 4 with the adapter cable and black connector on the back of the receiver

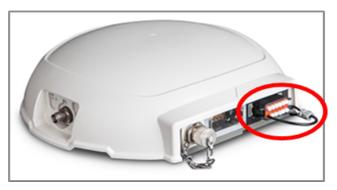

Navigate to the Wrench icon, then System, then GPS, then Correction; configure the GPS correction source page to match the screenshot:

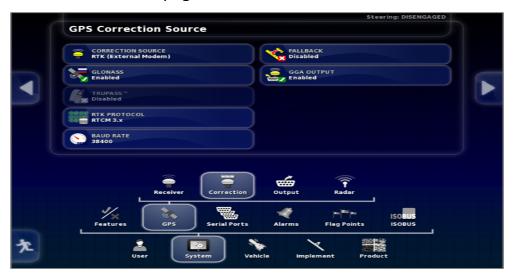

Return to the Run screen to confirm RTK fix as in the screenshot:

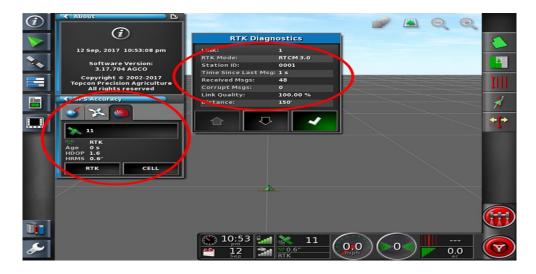